# **LAMS and 3rd Party App Integration APIs**

# LAMS Integrations

- [Introduction](#page-0-0)
- [LAMS2 Side](#page-0-1)  $\bullet$
- [User Information](#page-1-0)
	- [Request format](#page-1-1)
	- [Response Format](#page-1-2)
- [Group Information](#page-1-3)
- [External calls to LAMS](#page-1-4)
	- [Login Requests](#page-1-5)
		- [Mapping external roles to LAMS course roles](#page-2-0)
	- [The learnerStrictAuth method](#page-2-1) [Getting LAMS server time and Time to live for LoginRequests](#page-3-0)
	- **[Getting Learning Designs](#page-3-1)**
	- [Starting, Stopping, Scheduling, Removing or Cloning a Lesson](#page-4-0)
	- [Pre-adding students and monitors to a lesson](#page-4-1)
	- [Removing users from a lesson](#page-5-0)
	- [Previewing a lesson](#page-5-1)
	- [Get Design Image](#page-5-2)
	- [Get user progress for a lesson](#page-5-3)
	- [Get lessons where an user has Monitor role](#page-6-0)
	- [Get tool outputs \(marks\) from a lesson](#page-6-1)
	- [Get Gradebook for Lesson or Course](#page-9-0)
	- [Get total user marks in a lesson](#page-9-1)
	- [Easy integration example](#page-10-0)

# <span id="page-0-0"></span>Introduction

LAMS provides the API described in this page to create rich and powerful interaction with any 3rd party system. The aim for this integration is to make LAMS appear into an LMS system like yet another native tool of the LMS.

LAMS2 has been integrated with:

- [Blackboard](https://wiki.lamsfoundation.org/display/lamsdocs/Blackboard)
- [Moodle](https://wiki.lamsfoundation.org/display/lamsdocs/Moodle) | Check out the [LAMS-Moodle demo](https://moodle.lamsfoundation.org/moodle/)
- [Sakai](https://wiki.lamsfoundation.org/display/lamsdocs/Sakai)
- And any other that uses [IMS LTI](https://wiki.lamsfoundation.org/display/lamsdocs/LAMS+as+LTI+tool+provider)

In this document, we present a technical overview on how these integrations are implemented. Although each 3rd party applications are different (even they are in different programming languages) the principles that we follow are essentially the same.

# <span id="page-0-1"></span>LAMS2 Side

The following diagrams give the overview and the details of the LAMS 2.x/3rd party app SingleSignOn implementation:

• overview diagram:

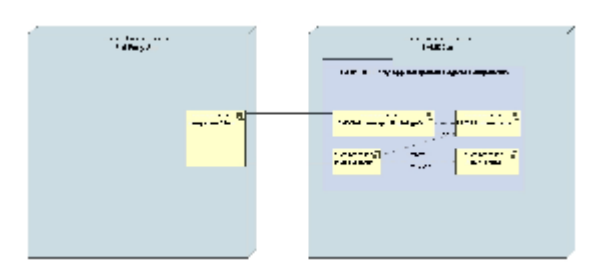

sso sequence diagram:

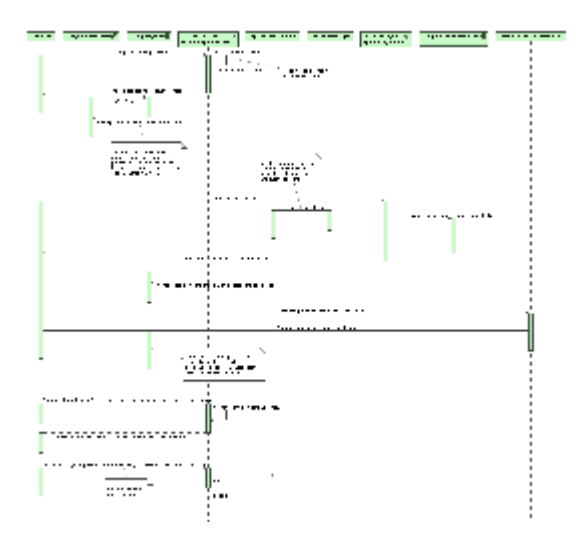

# <span id="page-1-0"></span>**User Information**

Every time a LMS user attempts to access LAMS and there's no personal details passed, LAMS will check to see if the user exists in its database. If the user has not been created in LAMS, LAMS will make a call to the external application to retrieve user information and create the user on the fly. Therefore you will need to set up a user information servlet on the LMS side that will return user information to LAMS.

**Note** that the callback URL will only take place if the firstName, lastName parameters were **not** passed with the LoginRequest, LearningDesignRepository or LesssonManager (join method). See below.

If you are passing the user details as parameters in the requests, then there will be no call back to the LMS and the user will be created with the details passed.

#### <span id="page-1-1"></span>**Request format**

The user information url is defined in the LAMS System Administration page and contains three parameters: username, timestamp and hash.

For example, the url for moodle is given by:

<http://localhost/moodle/mod/lamstwo/userinfo.php?ts=>%**timestamp**%&un=%**username**%&hs=%**hash**%

The hash value is generated using the SHA1 algorithm on the following (all in lower case) [ timestamp + username + serverID + serverKey ]

### <span id="page-1-2"></span>**Response Format**

The response from the external application is a comma separated list of 14 values

<Title>,<First name>,<Last name>,<Address>,<City>,<State>,<Postcode>,<Country>,<Day time number>,<Mobile number>,<Fax number>,<Email>, <Locale language>,<Locale country>

# <span id="page-1-3"></span>**Group Information**

In order to enable import and usage of the groups created on the integrated server (Blackboard only), one needs to go to the LAMS System Administration page and enter External groups URL property following the next format:

[https://<BB\\_SERVER>:8443/webapps/lams-lamscontent-BBLEARN/GroupData](https://bb9.lamsinternational.com:8443/webapps/lams-lamscontent-BBLEARN/GroupData)

After this one be able to select and use external groups at the monitoring page of the lesson created via that integrated server.

# <span id="page-1-4"></span>**External calls to LAMS**

## <span id="page-1-5"></span>**Login Requests**

Request for author, learner and monitor are directed through the LoginRequest servlet. For example:

[http://localhost/lams/LoginRequest?.](http://localhost/lams/LoginRequest)...

The parameters are:

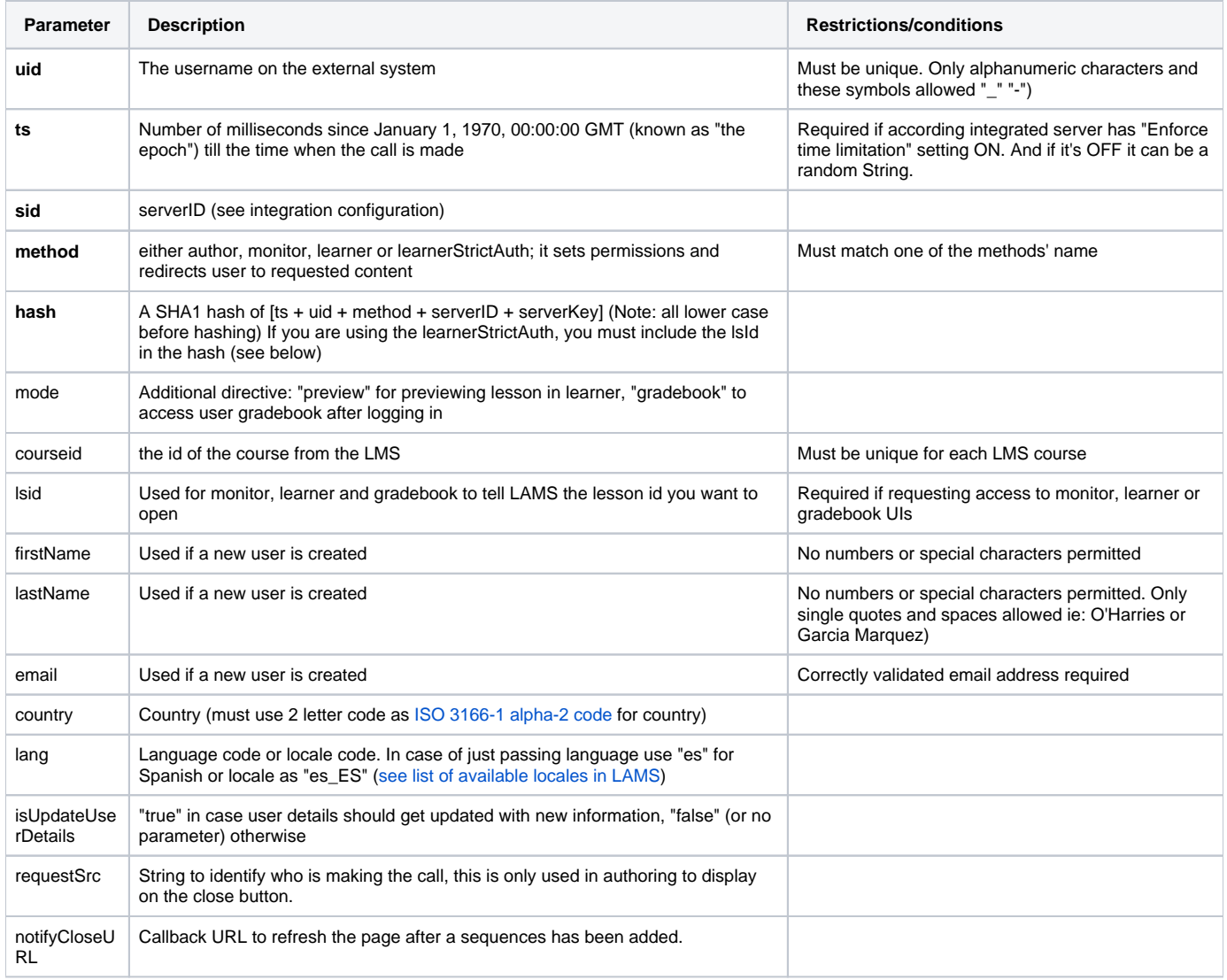

You can use either http method POST or GET.

# <span id="page-2-0"></span>**Mapping external roles to LAMS course roles**

[LAMS course roles](https://wiki.lamsfoundation.org/display/lams/User+Roles) are learner, monitor and author.

Therefore passing a method with one of these roles will assign the user the following LAMS course roles

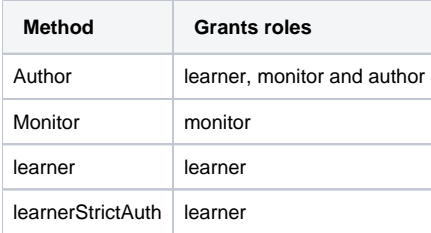

<span id="page-2-1"></span>The learnerStrictAuth method

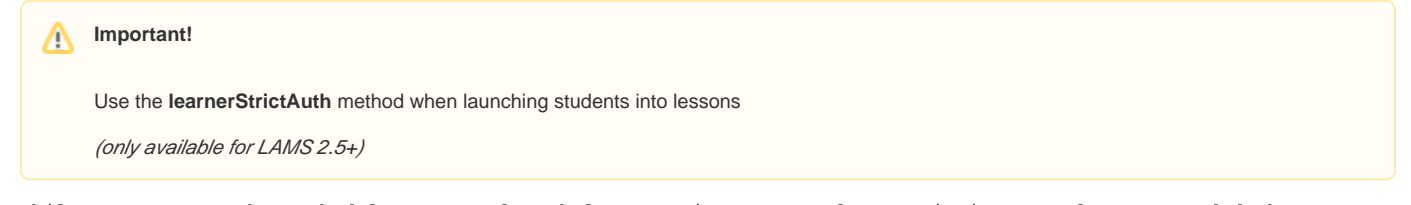

While you can use the method=learner to launch learners into a LAMS lesson, it is strongly recommended that you use the method=learnerStrictAuth instead.

When you use learnerStrictAuth, you also include the lessonID (IsId) that the user is being launched to into the authentication hash. This prevents any tampering and ensures that the user always goes to the correct lesson.

The main difference within the LoginRequest as explained before is that you use the method "learnerStrictAuth" and include the lsId in the hash as follows:

hashText = ToLowerCase([ts + uid + method + lsId +serverID + serverKey])

Then use sha1 to hash the hashText.

# <span id="page-3-0"></span>**Getting LAMS server time and Time to live for LoginRequests**

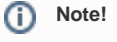

**This feature is only available for LAMS 2.5+**

In order for LMS to provide correct timestamp when making a call to LoginRequest it can use this servlet to acquire current LAMS server time.

It can be achieved by making a request to the GetServerTime servlet on the LAMS side. For example:

#### [http://localhost/lams/services/getServerTime](http://localhost/lams/services/xml/LearningDesignRepository)

Servlet will return the number of milliseconds since January 1, 1970, 00:00:00 GMT [POSIX time.](http://en.wikipedia.org/wiki/Unix_time) For example, 1417535668074 (which stand for Dec 02 11: 24:28 VET 2014).

No parameters are expected.

You can use either http method POST or GET.

#### **Why do I need to know the LAMS server time?**

Good question, in LAMS 2.5 we wanted to add another level of security in case a user attempts to hijack a LoginRequest URL. On LAMS 2.5 there are two new options when creating an integrated server:

- Enforce time limitation for integration requests (checkbox) and
- Time to live for integration requests (in minutes)

If you enforce a time limitation, then the LoginRequest have a set number (say 5 mins) for this LoginRequest URL "to live". After that time, the URL will be rejected.

So you use getServerTime to find out the POSIX time that the LAMS app is using and then you can calculate the delta with yours. So next time you send a LoginRequest, if you have the "Enforce time limitation" checked, then you send the **ts** with the LAMS server time.

# <span id="page-3-1"></span>**Getting Learning Designs**

You will need to get a List of existing learning designs so the LMS user can choose which ones they wish to start.

You can get a list of learning designs by making a request to the LearningDesignRepository servlet on the LAMS side. For example:

[http://localhost/lams/services/xml/LearningDesignRepository?](http://localhost/lams/services/xml/LearningDesignRepository)

#### The parameters are:

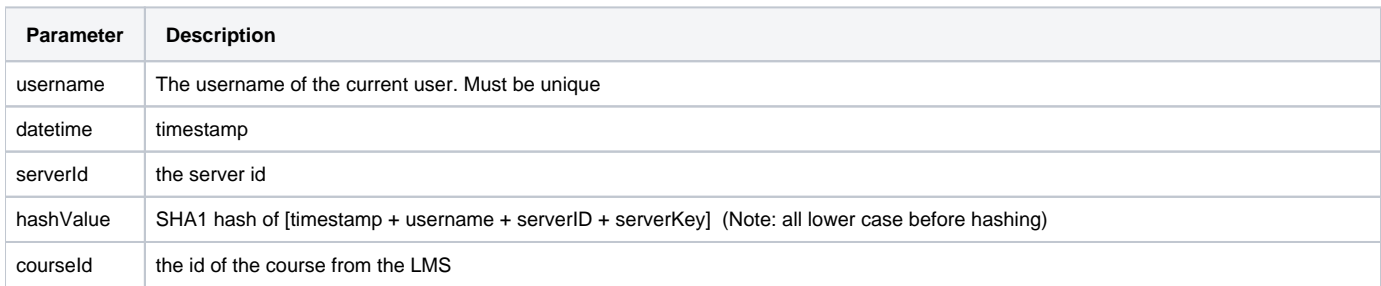

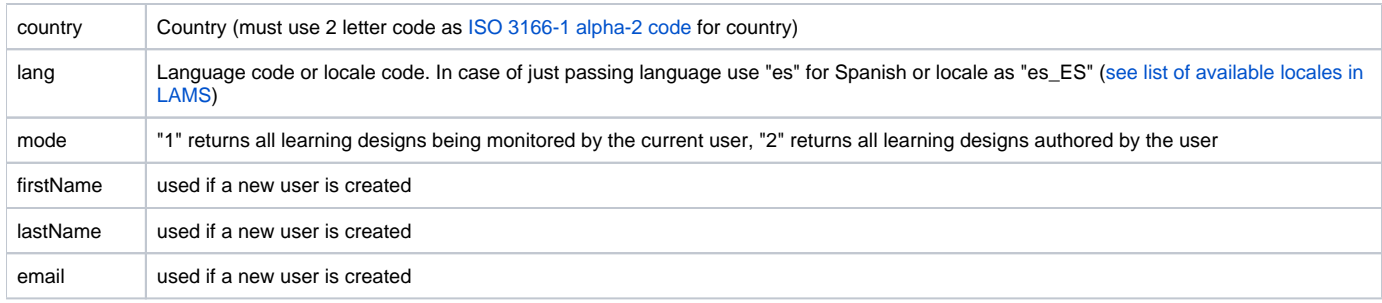

You can use either http method POST or GET.

# <span id="page-4-0"></span>**Starting, Stopping, Scheduling, Removing or Cloning a Lesson**

To start, stop, schedule or clone a lesson in LAMS you need request another servlet:

#### [http://localhost/lams/services/xml/LessonManager?](http://localhost/lams/services/xml/LessonManager)

The parameters are:

- username the username of the current user
- **•** serverId the server id
- datetime timestamp
- hashValue SHA1 hash of [timestamp + username + serverID + serverKey] (Note: all lower case)
- courseld the id of the course from the LMS (excluding removeLesson)
- country Country (must use 2 letter code as [ISO 3166-1 alpha-2 code](https://en.wikipedia.org/wiki/ISO_3166-2) for country)
- lang Language code or locale code. In case of just passing language use "es" for Spanish or locale as "es\_ES" ([see list of available locales in](https://wiki.lamsfoundation.org/display/lamsdocs/Import+Users#ImportUsers-LocaleListandIDs)  [LAMS](https://wiki.lamsfoundation.org/display/lamsdocs/Import+Users#ImportUsers-LocaleListandIDs))
- method "start", "stop", "schedule", "removeLesson"/"removeAllLessons" or "clone"
- IdId the id of the learning design (for start and schedule methods)
- IsId the id of the lesson *(for stop, removeLesson, clone)*
- title the title of the lesson (for start and schedule)
- **desc** the description of the lesson (for start and schedule)
- learnerEnableExport enables exporting portfolio by learners. Optional, default value: false *(for start and schedule)*
- learnerSeeOnline enables learner presence in the lesson. Optional, default value: false *(for preview, start and schedule)*
- learnerInstantMessaging enables learner instant messaging in the lesson. Optional, default value: false (for preview, start and schedule)
- enableNotifications enables "email notifications" link for the lesson. Optional, default value: false *(for start and schedule)*
- allowLearnerRestart whether learners are allowed to restart the lesson. Optional, default value: according LAMS ExtServer's default setting (for start and schedule)

This servlet returns an xml response depending on the method ('start', 'schedule' or 'stop').

- Start An xml node called "Lesson" with an attribute "lessonId" which contains the lesson id.
- Schedule An xml node called "Lesson" with an attribute "lessonId" which contains the lesson id.
- Stop An xml node called "Lesson" with an attribute "deleted" which informs you whether the lesson was successfully deleted in LAMS
- Clone An xml node called "Lesson" with an attribute "lessonId" which contains the new lesson id.

You can use either http method POST or GET.

## <span id="page-4-1"></span>**Pre-adding students and monitors to a lesson**

By default, the LoginRequest servlet will add students/monitors to an existing lesson automatically. But in some cases you might want/need to pre-add the students/monitors to the lesson

For this, you can use the LessonManager servlet and make only one call passing all usernames for all the students and monitors:

[http://localhost/lams/services/xml/LessonManager?](http://localhost/lams/services/xml/LessonManager)

The parameters are:

- username the username of the current user
- serverId the server id
- datetime timestamp
- hashValue SHA1 hash of [timestamp + username + serverID + serverKey] (Note: all lower case)
- courseId the id of the course from the LMS
- country Country (must use 2 letter code as [ISO 3166-1 alpha-2 code](https://en.wikipedia.org/wiki/ISO_3166-2) for country)
- lang Language code or locale code. In case of just passing language use "es" for Spanish or locale as "es\_ES" ([see list of available locales in](https://wiki.lamsfoundation.org/display/lamsdocs/Import+Users#ImportUsers-LocaleListandIDs)
- [LAMS](https://wiki.lamsfoundation.org/display/lamsdocs/Import+Users#ImportUsers-LocaleListandIDs))
- IsId the id of the lesson
- method "join"
- learnerIds a comma separated string with all the students' usernames (ie: johnd,ernieg,fei,sarah)
- monitorIds a comma separated string with all the monitors' usernames

You can use either http method POST or GET.

If the learners and monitors are to be created in LAMS, you must pass their user details following a few conventions:

- firstNames, lastNames, emails these are comma separated parameters;
- if there is a need to create even only one user it is required to supply comma separated list of all users going to be joined to lesson (i.e.: if learnerIds=user1,user1). Then each of the new parameters should have 2 values, like firstNames=name1,name2.
- in case if you want to join monitors as well during one call learner's parameters should go first, before monitor's ones
- if any of these 3 parameters(firstNames, lastNames, emails) is provided it is expected that all of them have the **same number of comma separated elements**

LAMS will **not** create the users if the number of usernames, firstnames and lastnames is not the same.

While you can use GET to post this,

## <span id="page-5-0"></span>**Removing users from a lesson**

Removes user(s) completely from a lesson regardless of his/her role with it.

Call LessonManager servlet: [http://localhost/lams/services/xml/LessonManager?](http://localhost/lams/services/xml/LessonManager)

The parameters are:

- username the username of the current user
- serverId the server id
- datetime timestamp
- hashValue SHA1 hash of [timestamp + username + serverID + serverKey] (Note: all lower case)
- lsId the id of the lesson
- method "removeUser" or "removeAllUsers"
- userIds a comma separated string with all the users' usernames (ie: johnd,ernieg,fei,sarah) (for removeUser only)

# <span id="page-5-1"></span>**Previewing a lesson**

This is the same as starting a lesson. The only thing that changes here is that the title and the method is to be set to **preview**. Once you get the lessonId, just compose the LoginRequest as usual with mode = **preview**. That's all

# <span id="page-5-2"></span>**Get Design Image**

In LAMS version **2.3.5+** (that's the latest on the [lams2\\_3\\_release branch](https://wiki.lamsfoundation.org/display/lams/CVS+Repositories%2C+Branching+and+TAGS)), you are able to get a learning design image (the learning design activity drawing) from an integration.

[http://localhost/lams/services/LearningDesignSVG?](http://localhost/lams/services/LearningDesignSVG)

- The parameters are:
	- serverId the server id
	- datetime timestamp
	- hashValue SHA1 hash of [timestamp + username + serverID + serverKey] (Note: all lower case)
	- username the username of the current user
	- ldId the id of the learning design (for starting or scheduling)
	- svgFormat image format (svgFormat can be either 1 for SVG or 2 for PNG)

The response is the image content (bytes), so you can set it as "src" attribute of a <img> tag.

You need to use http method GET.

### <span id="page-5-3"></span>**Get user progress for a lesson**

To get a user progress for a lesson, you must also request the LessonManagerServlet. You can either get a specific progress for a user, or a list of progresses for an entire lesson.

The parameters are:

- username the username of the current user
- serverId the server id
- datetime timestamp
- hash SHA1 hash of [timestamp + username + serverID + serverKey] (Note: all lower case)
- method singleStudentProgress or studentProgress for the list of progresses
- lsId the lesson id
- courseId the course id
- There are 3 additional parameters for single user progress (method=singleStudentProgress)
- firstName first name of the user who's progress you wish to retrieve
- lastName last name of the user who's progress you wish to retrieve
- email email of the user who's progress you wish to retrieve

You can use either http method POST or GET.

You will receive an xml response in the following form:

For single user progress:

```
<LearnerProgress
    lessonComplete="true"
    activityCount="4"
    activitiesCompleted="4"
    attemptedActivities="4"
    studentId="304"
    courseId="MATH101"
    username="testUser"
    lessonId="13"
>
</LearnerProgress>
```
#### For multiple user progresses:

```
<LessonProgress>
<LearnerProgress
    lessonComplete="true"
    activityCount="4"
    activitiesCompleted="4"
    attemptedActivities="4"
    studentId="304"
    courseId="MATH101"
    username="testUser"
    lessonId="13"
>
</LearnerProgress>
<LearnerProgress
    lessonComplete="false"
    activityCount="4"
    activitiesCompleted="2"
    attemptedActivities="3"
    studentId="114"
    courseId="MATH101"
    username="stephenh"
    lessonId="13"
>
</LearnerProgress>
</LessonProgress>
```
## <span id="page-6-0"></span>**Get lessons where an user has Monitor role**

To get a list of lesson for which the given user has Monitor role you must request LessonManagerServlet.

The parameters are:

- username the username of the current user
- serverId the server id
- datetime timestamp
- hash SHA1 hash of [timestamp + username + serverID + serverKey] (Note: all lower case)
- method use "listMonitor"
- courseId the course id

You will receive an xml response in the following form:

```
<Lessons>
  <Lesson lessonId="5" name="myLesson1" description="math lesson" state="3" />
  <Lesson lessonId="8" name="someOtherLesson" description="eng lesson" state="5" />
</Lessons>
```
## <span id="page-6-1"></span>**Get tool outputs (marks) from a lesson**

At times you might want to get the marks that the student(s) got in a LAMS activity -for instance the mark of a multiple choice.

For that you need to change the methods as follows:

- 1. method=toolOutputsAllUsers: This one gets all outputs for all activities and for all users, see toolOutputsAllUsers.xml
- 2. method=authoredToolOutputsAllUsers: This one gets the requested outputs (which were pre-defined in author in the learning design) for each activity and prints them out for each user. See authoredToolOutputsAllUsers.xml
- 3. method=toolOutputsUser: This one gets all the outputs for an activity, but only for the specified user, see toolOutputsUser.xml
- 4. method=authoredToolOutputsUser: This one gets the requested outputs (which were pre-defined in author in the learning design)for each activity, but just for the specified user, see authoredToolOutputsUser.xml

You can use either http method POST or GET.

#### Calling:

http://<lams-server>:8080/lams//services/xml/LessonManager?

&serverId=xxx&courseId=xxx&username=test1&datetime=xxx&hashValue=xxx&lang=en&country=AU&method=toolOutputsAllUsers&lsId=1

you get:

#### **toolOutputsAllUsers.xml**

```
<?xml version="1.0" encoding="UTF-8"?>
<ToolOutputs lessonId="1" name="mc">
     <LearnerOutput completedLesson="false" firstName="Mary" lamsUserId="4" lamsUserName="mmm" lastName="Morgan" 
userName="mmm">
         <Activity activityId="6" attempted="true" completed="true" title="MC1">
             <ToolOutput description="Are learner's answers all correct?" name="learner.all.correct" output="
true" type="boolean" />
            <ToolOutput description="Learner's total mark" name="learner.mark" output="1" type="long" />
         </Activity>
         <Activity activityId="5" attempted="true" completed="false" title="MC2" />
         <Activity activityId="7" attempted="false" completed="false" title="MC3" />
     </LearnerOutput>
     <LearnerOutput completedLesson="false" firstName="Two" lamsUserId="6" lamsUserName="test2" lastName="Test" 
userName="test2">
         <Activity activityId="6" attempted="true" completed="false" title="MC1" />
         <Activity activityId="5" attempted="false" completed="false" title="MC2" />
         <Activity activityId="7" attempted="false" completed="false" title="MC3" />
    </LearnerOutput>
     <LearnerOutput completedLesson="true" firstName="Four" lamsUserId="8" lamsUserName="test4" lastName="Test" 
userName="test4">
         <Activity activityId="6" attempted="true" completed="true" title="MC1">
             <ToolOutput description="Are learner's answers all correct?" name="learner.all.correct" output="
false" type="boolean" />
             <ToolOutput description="Learner's total mark" name="learner.mark" output="0" type="long" />
         </Activity>
         <Activity activityId="5" attempted="true" completed="true" title="MC2">
            <ToolOutput description="Are learner's answers all correct?" name="learner.all.correct" output="
false" type="boolean" />
             <ToolOutput description="Learner's total mark" name="learner.mark" output="0" type="long" />
         </Activity>
         <Activity activityId="7" attempted="true" completed="true" title="MC3">
            <ToolOutput description="Are learner's answers all correct?" name="learner.all.correct" output="
false" type="boolean" />
            <ToolOutput description="Learner's total mark" name="learner.mark" output="0" type="long" />
         </Activity>
     </LearnerOutput>
     <LearnerOutput firstName="Jacky" lamsUserId="3" lamsUserName="lamskh01" lastName="Fang" userName="lamskh01">
         <Activity activityId="6" attempted="false" completed="false" title="MC1" />
         <Activity activityId="5" attempted="false" completed="false" title="MC2" />
         <Activity activityId="7" attempted="false" completed="false" title="MC3" />
     </LearnerOutput>
     <LearnerOutput completedLesson="true" firstName="One" lamsUserId="5" lamsUserName="test1" lastName="Test" 
userName="test1">
         <Activity activityId="6" attempted="true" completed="true" title="MC1">
             <ToolOutput description="Are learner's answers all correct?" name="learner.all.correct" output="
true" type="boolean" />
             <ToolOutput description="Learner's total mark" name="learner.mark" output="1" type="long" />
         </Activity>
         <Activity activityId="5" attempted="true" completed="true" title="MC2">
             <ToolOutput description="Are learner's answers all correct?" name="learner.all.correct" output="
false" type="boolean" />
```

```
 <ToolOutput description="Learner's total mark" name="learner.mark" output="0" type="long" />
         </Activity>
         <Activity activityId="7" attempted="true" completed="true" title="MC3">
             <ToolOutput description="Are learner's answers all correct?" name="learner.all.correct" output="
false" type="boolean" />
             <ToolOutput description="Learner's total mark" name="learner.mark" output="0" type="long" />
         </Activity>
     </LearnerOutput>
     <LearnerOutput firstName="Three" lamsUserId="7" lamsUserName="test3" lastName="Test" userName="test3">
         <Activity activityId="6" attempted="false" completed="false" title="MC1" />
         <Activity activityId="5" attempted="false" completed="false" title="MC2" />
         <Activity activityId="7" attempted="false" completed="false" title="MC3" />
    </LearnerOutput>
     <LearnerOutput firstName="Testing" lamsUserId="2" lamsUserName="test" lastName="LDAP" userName="test">
        <Activity activityId="6" attempted="false" completed="false" title="MC1" />
         <Activity activityId="5" attempted="false" completed="false" title="MC2" />
         <Activity activityId="7" attempted="false" completed="false" title="MC3" />
     </LearnerOutput>
</ToolOutputs>
```
Calling:

http://<your-lams>:8080/lams//services/xml/LessonManager?

&serverId=xxx&courseId=xxx&username=test1&datetime=xxx&hashValue=xxx&lang=en&country=AU&method=authoredToolOutputsAllUsers&lsId=1 You get:

#### **authoredToolOutputsAllUsers.xml**

You can use either http method POST or GET.

Calling:

http://<your-lams>:8080/lams//services/xml/LessonManager?

&serverId=xxx&courseId=xxx&username=test1&datetime=xxx&hashValue=xxx&lang=en&country=AU&method=toolOutputsUser&lsId=1&outputsUser=test XYZ

You get:

#### **toolOutputsUser.xml**

```
<?xml version="1.0" encoding="UTF-8"?>
<ToolOutputs lessonId="1" name="mc">
    <LearnerOutput completedLesson="true" firstName="One" lamsUserId="5" lamsUserName="test1" lastName="Test" 
userName="test1">
         <Activity activityId="6" attempted="true" completed="true" title="MC1">
             <ToolOutput description="Are learner's answers all correct?" name="learner.all.correct" output="
true" type="boolean" />
             <ToolOutput description="Learner's total mark" name="learner.mark" output="1" type="long" />
         </Activity>
         <Activity activityId="5" attempted="true" completed="true" title="MC2">
            <ToolOutput description="Are learner's answers all correct?" name="learner.all.correct" output="
false" type="boolean" />
            <ToolOutput description="Learner's total mark" name="learner.mark" output="0" type="long" />
         </Activity>
         <Activity activityId="7" attempted="true" completed="true" title="MC3">
            <ToolOutput description="Are learner's answers all correct?" name="learner.all.correct" output="
false" type="boolean" />
            <ToolOutput description="Learner's total mark" name="learner.mark" output="0" type="long" />
         </Activity>
    </LearnerOutput>
</ToolOutputs>
```
#### Calling:

http://<your-lams>:8080/lams//services/xml/LessonManager?

&serverId=xxx&courseId=xxx&username=test1&datetime=xxx&hashValue=xxx&lang=en&country=AU&method=authoredToolOutputsUser&lsId=1&outputs User=testXYZ

You get: **authoredToolOutputsUser.xml**

```
<?xml version="1.0" encoding="UTF-8"?>
<ToolOutputs lessonId="1" name="mc">
    <LearnerOutput completedLesson="true" firstName="One" lamsUserId="5" lamsUserName="test1" lastName="Test" 
userName="test1">
        <Activity activityId="6" attempted="true" completed="true" title="MC1">
            <ToolOutput description="Are learner's answers all correct?" name="learner.all.correct" output="
true" type="boolean" />
        </Activity>
        <Activity activityId="5" attempted="true" completed="true" title="MC2">
             <ToolOutput description="Learner's total mark" name="learner.mark" output="0" type="long" />
        </Activity>
         <Activity activityId="7" attempted="true" completed="true" title="MC3">
            <ToolOutput description="Learner's total mark" name="learner.mark" output="0" type="long" />
        </Activity>
    </LearnerOutput>
</ToolOutputs>
```
# <span id="page-9-0"></span>**Get Gradebook for Lesson or Course**

To get Gradebook for a particular lesson or a whole course you need to send a request Gradebook servlet:

[http://localhost/lams/services/Gradebook?](http://localhost/lams/services/xml/LessonManager)

The parameters are:

- uid the username of the current user
- method either author, monitor or learner; see description below
- ts timestamp
- sid the server id
- hash SHA1 hash of [ts + uid + method + serverID + serverKey] (Note: all lower case)
- country Country (must use 2 letter code as [ISO 3166-1 alpha-2 code](https://en.wikipedia.org/wiki/ISO_3166-2) for country)
- lang Language code or locale code. In case of just passing language use "es" for Spanish or locale as "es\_ES" ([see list of available locales in](https://wiki.lamsfoundation.org/display/lamsdocs/Import+Users#ImportUsers-LocaleListandIDs)  [LAMS](https://wiki.lamsfoundation.org/display/lamsdocs/Import+Users#ImportUsers-LocaleListandIDs))
- courseid the id of the course from the LMS
- lsid the id of the lesson
- courseName the LMS's course name

You can use either http method POST or GET.

Gradebook content can be obtained two ways:

- if the user is already logged in, a direct call to Gradebook servlet will return the desired content; "method" parameter is still required for hash, but has no meaning in processing
- Gradebook content can be also delivered by calling LoginRequest servlet, which will log the user in first; in this case the request to LoginRequest servlet needs to have "method" and "courseid" parameters set (same as in a plain call to this servlet), plus "mode" parameter set to "gradebook"

If ID of an external course is provided (it must be in case of calling LoginRequest, but it is not required when calling Gradebook servlet directly), it is translated into internal LAMS organisation ID and user is redirected to Gradebook for this course. If lsId is provided, it has higher priority than courseid and user is redirected to Gradebook for this particular lesson.

## <span id="page-9-1"></span>**Get total user marks in a lesson**

It's possible to get either a lesson total mark for one specified user, or lesson total marks for all users in a lesson, or lesson total marks for all users in all lessons in a course.

To get total user marks from LAMS you need to make a call to the following servlet: [http://localhost/lams/services/xml/LessonManager?](http://localhost/lams/services/xml/LessonManager) The parameters are:

- username the username of the current user
- serverId the server id
- datetime timestamp
- hashValue SHA1 hash of [timestamp + username + serverID + serverKey] (Note: all lower case)
- method gradebookMarksUser for lesson total mark for a specified user or gradebookMarksLesson for all users in a lesson or gradebookMarksCourse - for all users for all lessons in a course
- IsId the lesson id (only for method=gradebookMarksUser and method=gradebookMarksLesson)
- courseld the course id (only for method=gradebookMarksCourse)
- outputsUser the username of the user who's progress you wish to retrieve (only for method=gradebookMarksUser)

You will receive an xml response in the following format:

For single user total mark:

```
<GradebookMarks>
    <Lesson
        lessonId="13"
        lessonName="Big lesson"
        lessonMaxPossibleMark="4">
         <Learner
             extUsername="alex"
            userTotalMark="3">
         </Learner>
     </Lesson>
</GradebookMarks>
```
In case of method=gradebookMarksLesson there will be multiple <Learner> elements. And in case of method=gradebookMarksCourse there will be multiple <Lesson> elements.

# <span id="page-10-0"></span>**Easy integration example**

Check out [Integration example](https://wiki.lamsfoundation.org/display/lams/Integration+example) to get a quick overview on how you can integration your LMS to LAMS.